## **How to get onto your class blog**

**Visit the school website.** 

**Follow the link<https://www.queensway.oxon.sch.uk/page/default.asp?title=Home&pid=1> or type 'Queensway Primary School, Banbury' into the Google Search bar.** 

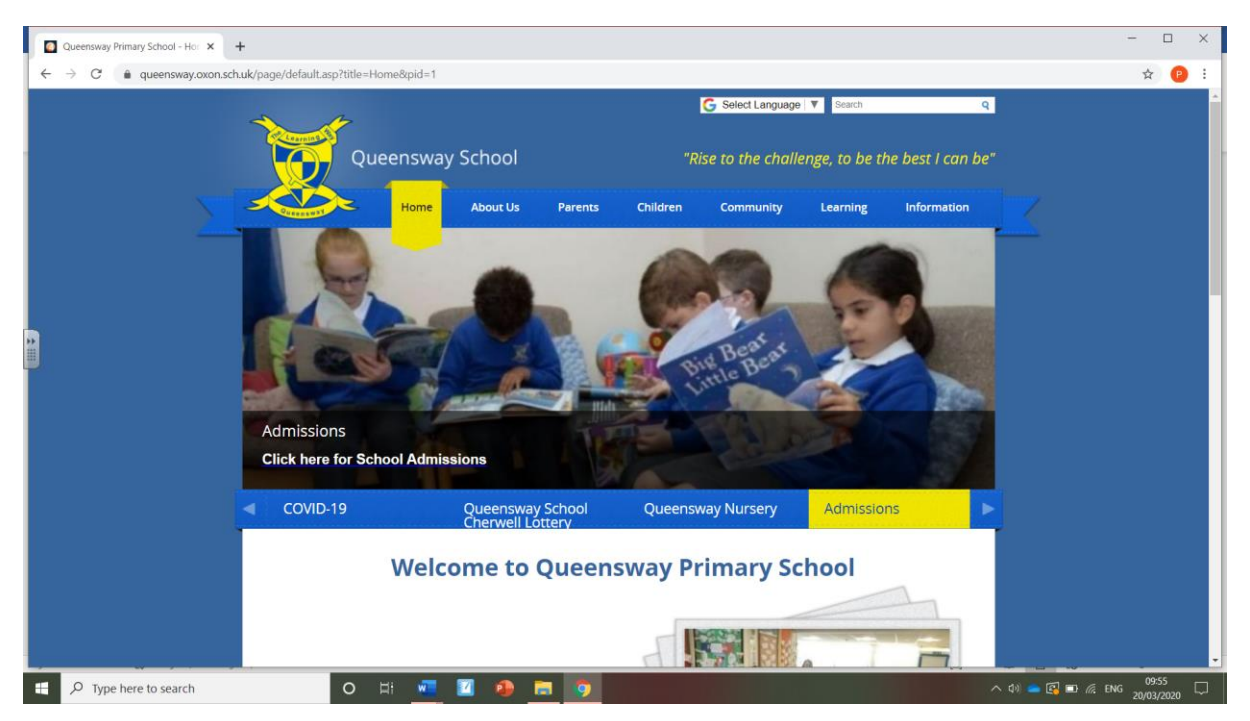

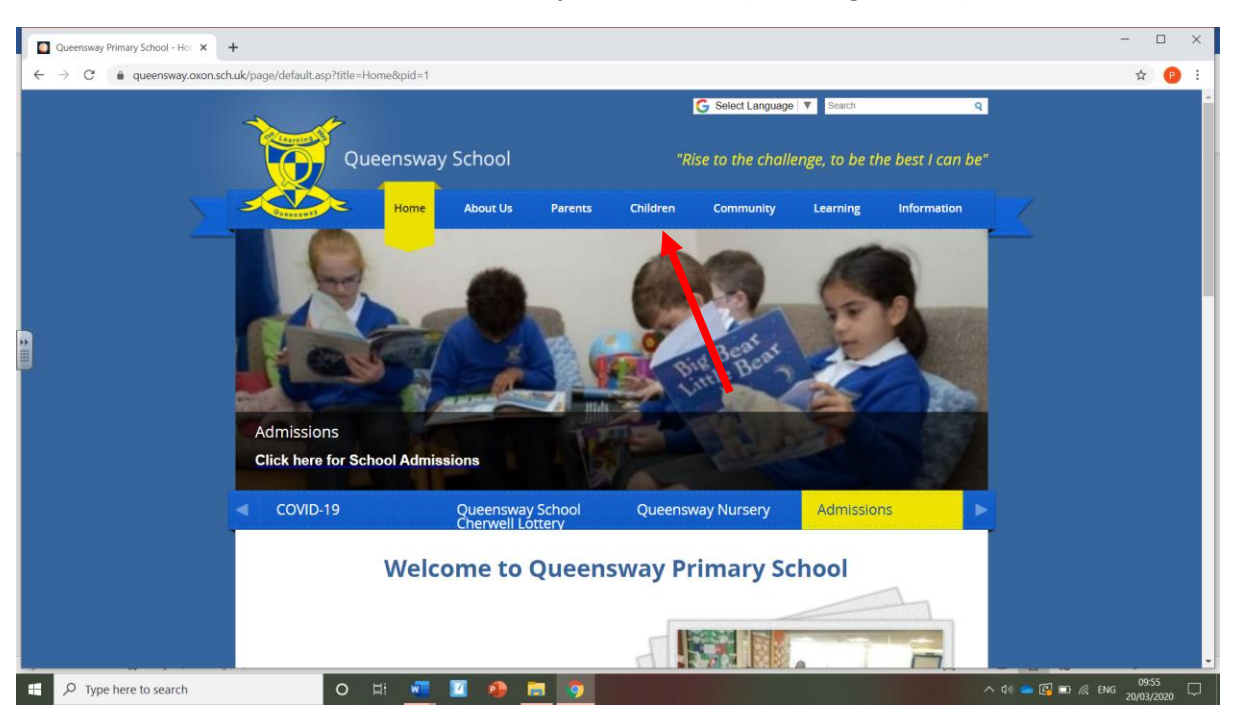

**Click on the 'children' tab, which as at the top of the screen (see image below).**

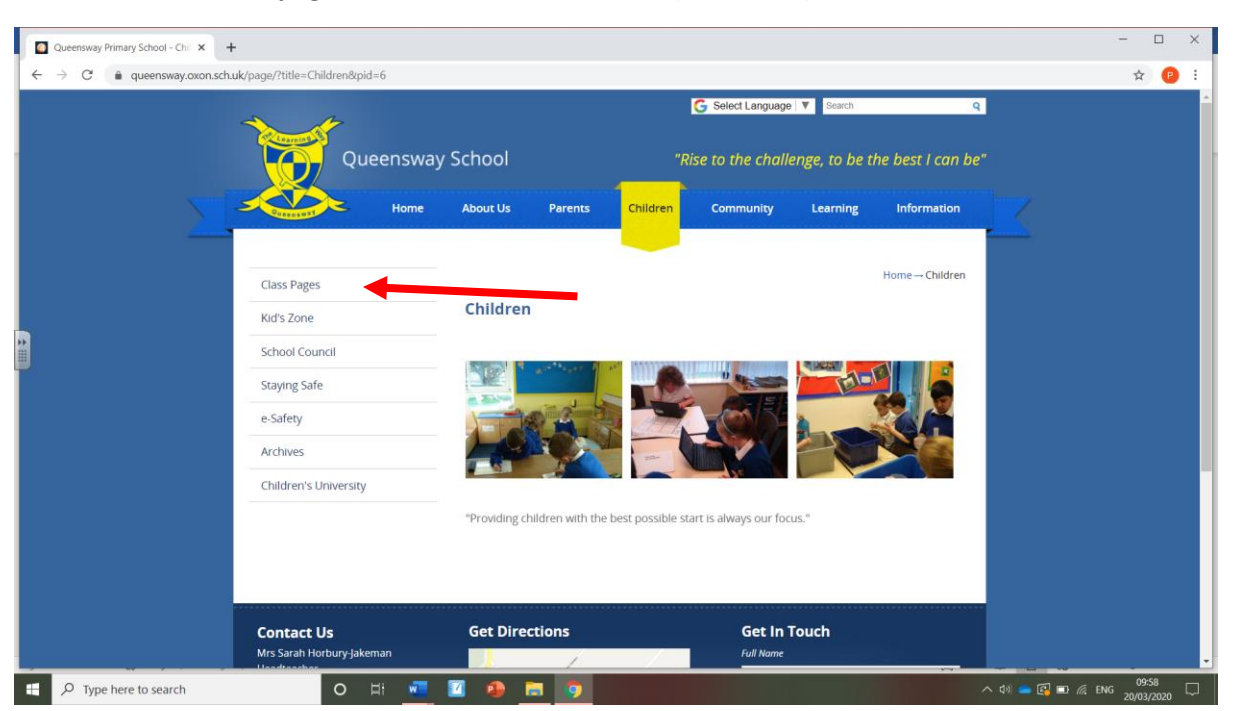

**Then select the 'class pages' link on the left hand side (see below).**

**Find your class page and click on the link (see image below).**

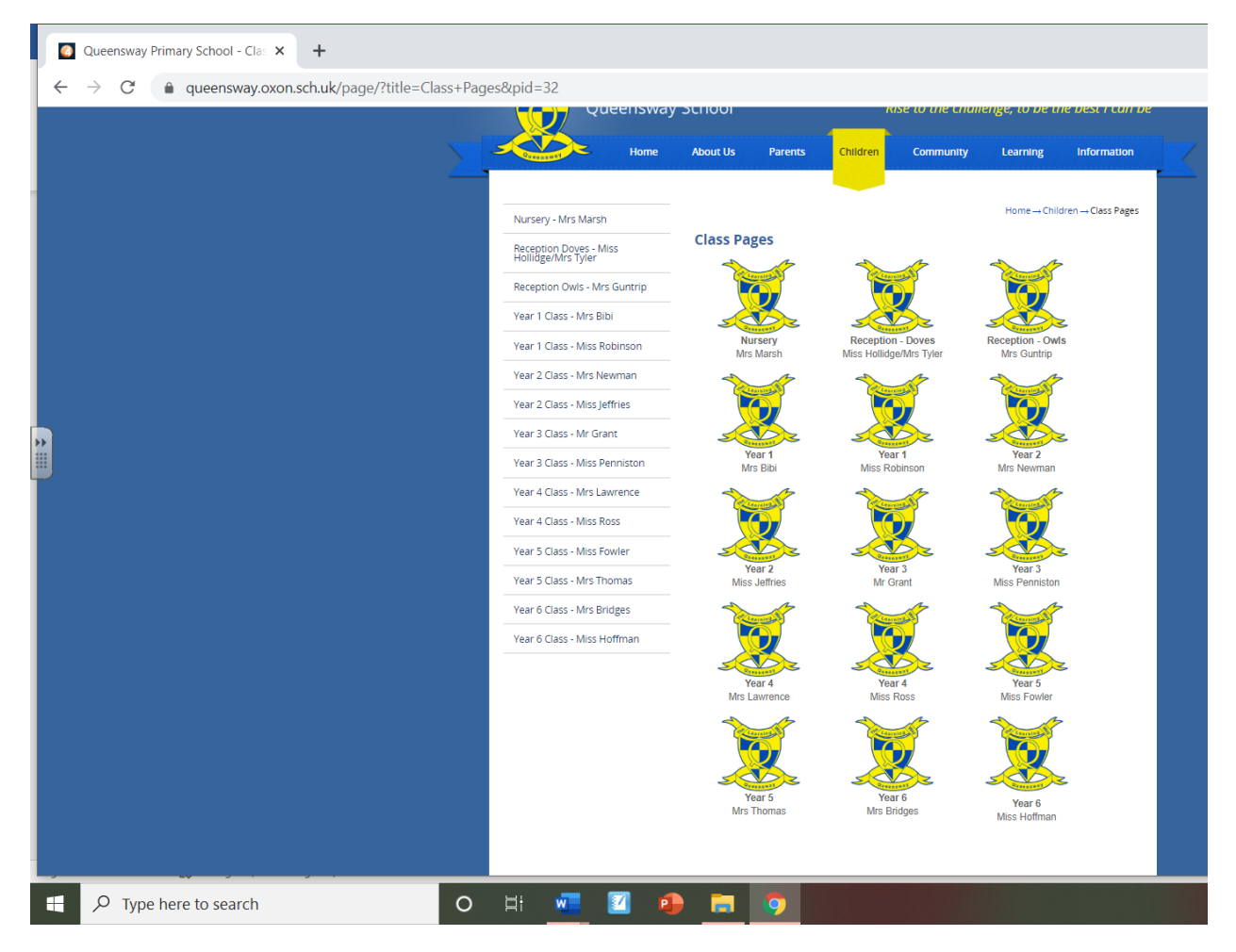

**Scroll down your class page to find the link to your blog. Click on the yellow writing to be linked to your blog.**

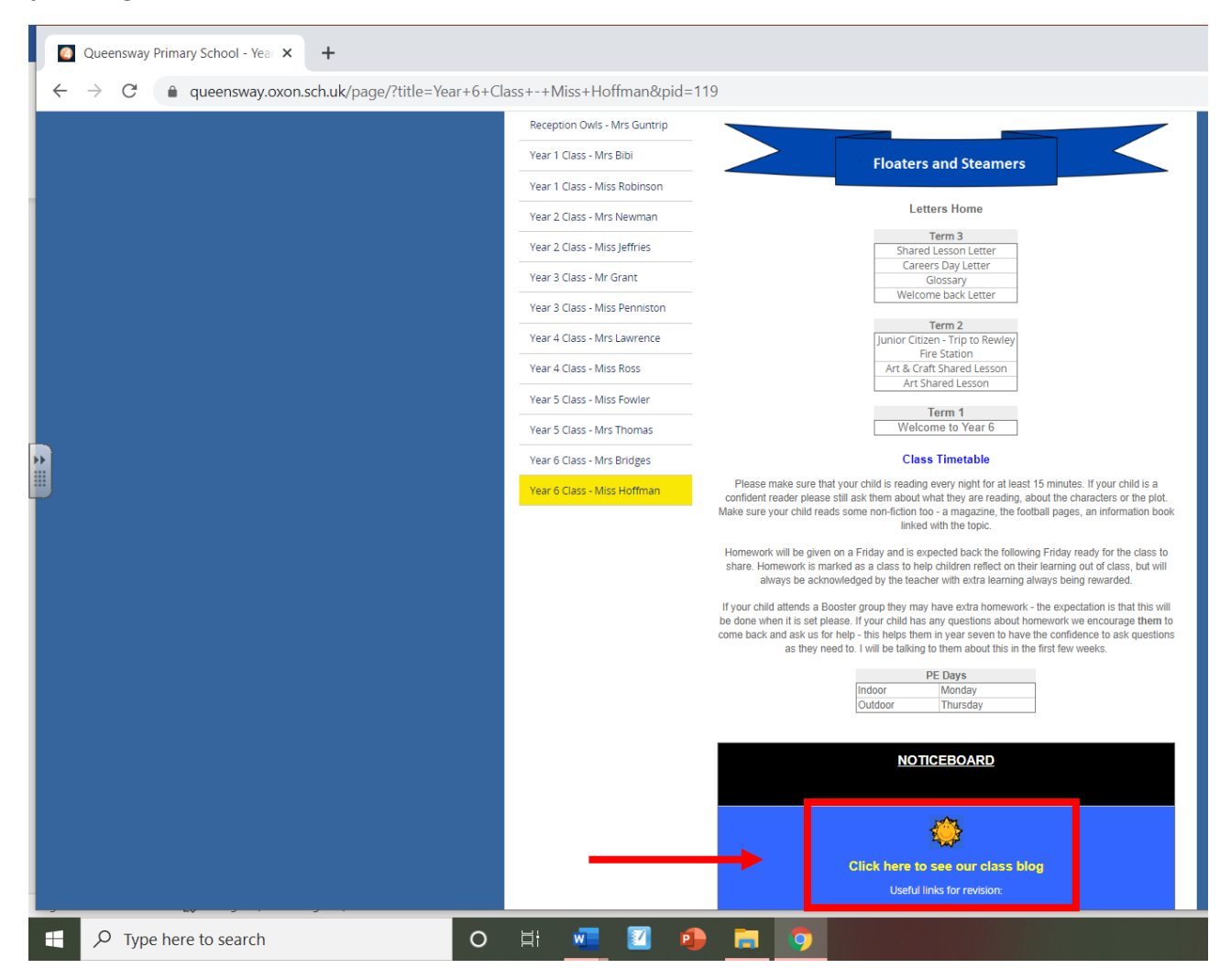